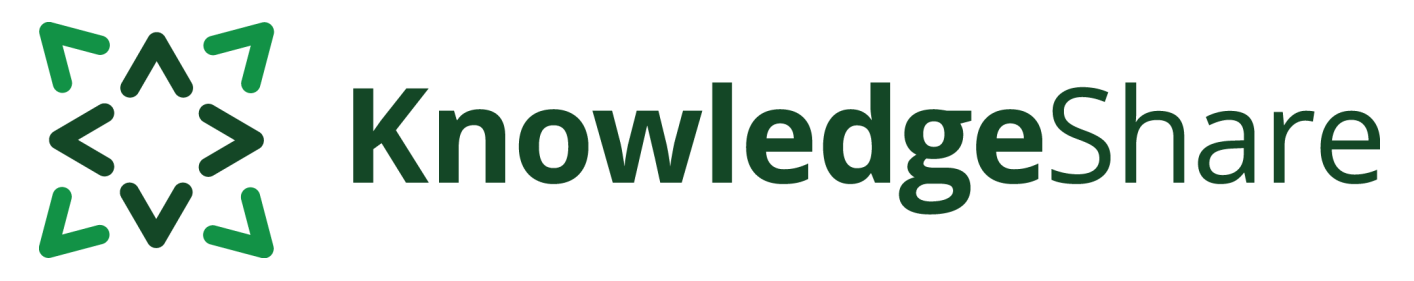

# **News from KnowledgeShare - May 2021**

# **Facts and figures**

*Teams using KnowledgeShare for:*

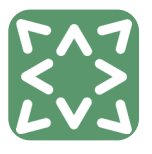

**Evidence Updates**

**107**

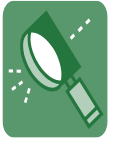

**Evidence Searching 37**

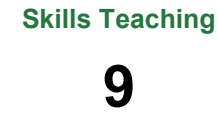

*Members receiving updates:*

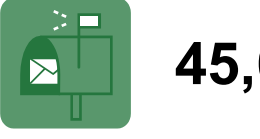

*Support requests from LKS teams:*

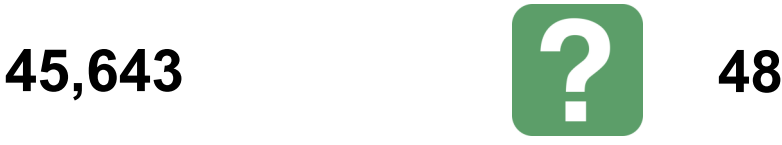

## **Feature reminder: What to do when a member of library staff joins or leaves your team**

*Joining:* A Staff record functions differently to a Member record, so a new LKS staff member cannot be added as you would add a member. To add someone to your team, you will need LKS Administrator level permissions.

1. Under Admin, click on Add Staff.

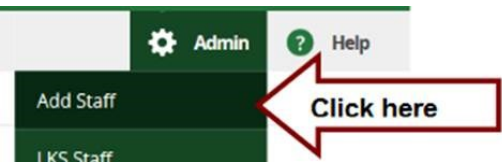

2. Fill in the OpenAthens username AND OpenAthens persistent user ID. Without these, the staff member will not be able to log in.

Full instructions are in the KnowledgeShare handbook - LKS Admin - 5.2.1

*Leaving*: Work such as evidences searches and teaching are 'attached' to a Staff record so we recommend deleting LKS staff records and starting a fresh record when they move to a new service. In this way LKS staff don't take the work they have created to their new service and create errors in the statistical reports. To delete a Staff record, you will need LKS Administrator level permissions.

1. Make sure any Members and incomplete searches assigned to the staff member have been transferred to other team members

- 2. On the Staff record page click on 'Edit' on the personal information section
- 3. Scroll to the bottom of the record
- 4. Click Delete

If you do not see a red Delete button, you may need to check your admin permissions.

Full instructions are in the [KnowledgeShare handbook –](https://www.bsuh.nhs.uk/library/documents/ks-web-handbook-lks-admin-2/) LKS Admin – 5.2.2

Questions or comments about KnowledgeShare? Email **uhsussex.knowledgeshare@nhs.net**

# ENT KnowledgeShare

# **Category Q&A**

How should I categorise members who are interested in clinical governance?

There is no single term for clinical governance in KnowledgeShare. As it involves several different elements you will need to use a combination of categories. Relevant categories include **Quality Improvement**, **Patient Safety** and **Risk Management** [see full list below].

Combine the Professional Interest categories with **Senior Executive** for general high level clinical governance resources.

#### **Age Groups**

A

**Age Groups** 

#### **Professional Interests**

Patient and Carer Experience, Leadership, Implementing Evidence in Practice, Design of Care Pathways, Patient Safety, Risk Management, Quality Improvement, Human Factors and Workplace Culture

#### **Settings**

**Hospital Settings** 

#### **Staff Groups**

**Senior Executive** 

## **Forthcoming training and events**

#### **Evidence Search**

This online demonstration will help you manage evidence searching with KnowledgeShare.

**Thursday 3 June 2021, 10am – 12.00am**  *(via MS Teams)* 

**Tuesday 15 June 2021, 2pm – 4pm**  *(via Zoom)*

#### **Skills**

This online demonstration will help you manage information skills teaching, including either ad hoc teaching or scheduled sessions.

**Wednesday 23 June 2021, 10am – 11.30am**  *(via Zoom)*

#### **Adding local resources**

This online demonstration will show you how to add local events, guidelines and books to your Members' updates.

#### **Tuesday 6 July 2021, 2pm – 3.30pm**  *(via Zoom)*

[uhsussex.knowledgeshare@nhs.net](mailto:uhsussex.knowledgeshare@nhs.net) to book.

"We would certainly want to renew our subscription to KnowledgeShare. We have had very good feedback on the current awareness service and we have also started utilising the literature searching evaluation element as well. "

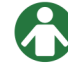

Library Services Manager, Betsi Cadwaladr University Health Board.